### **Circuit de validation d'un plan**

A partir du moment où vous avez généré un plan, celui-ci va suivre plusieurs étapes sur lesquelles différents profils doivent intervenir.

# *menu : Organisation > Plan d'évaluation*

#### *profils : tous*

Affichez le détail d'un plan en cliquant sur le plan depuis la liste des plans déjà générés.

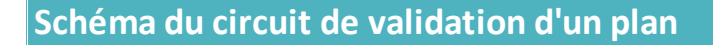

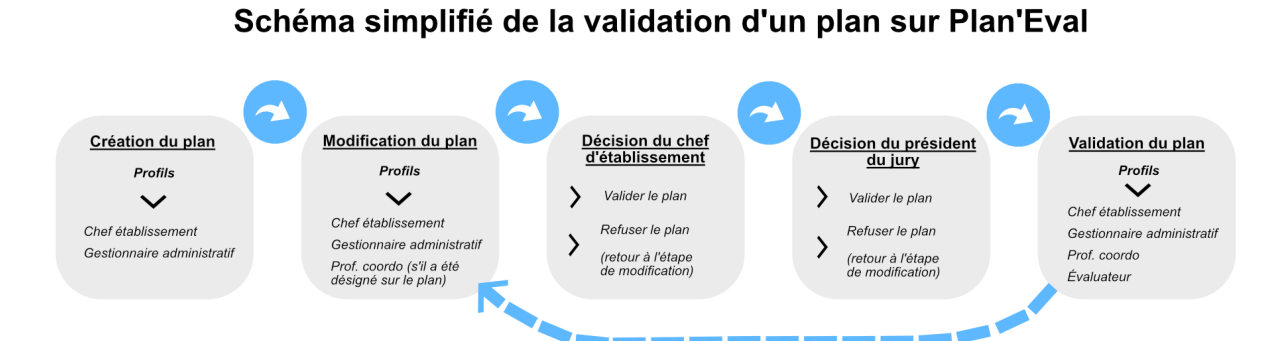

Pour modifier un plan après validation, création d'un <u>a**venant**</u><br>qui suit le même schéma à partir de l'étape modification

## **Étapes du circuit de validation du plan**

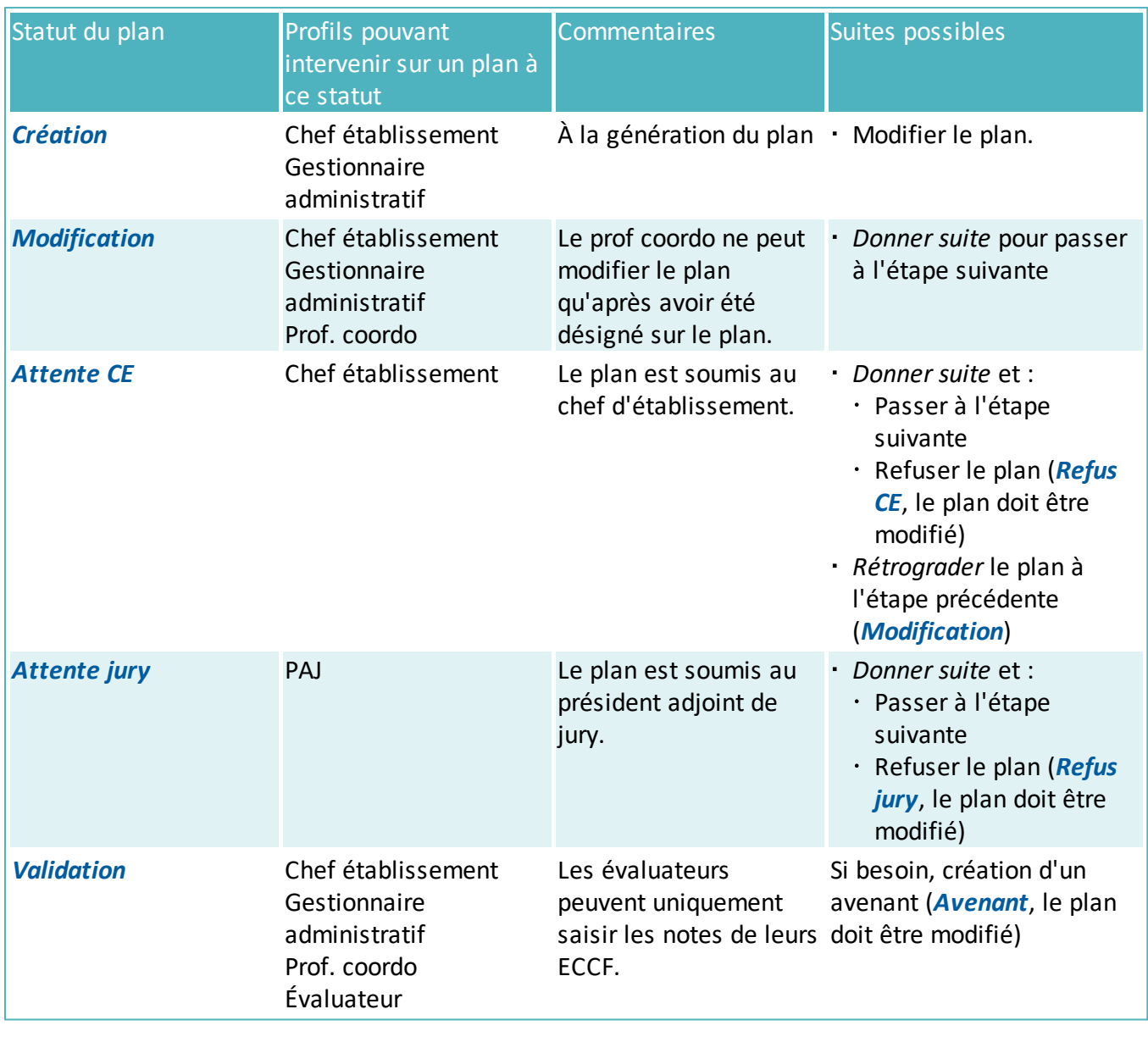

.

<sup>1</sup> Les boutons Donner suite et Rétrograder sont accessibles depuis le détail du plan, à l'onglet Suivi

 $\Box$  Suivi

### **Étapes du circuit de validation de l'avenant**

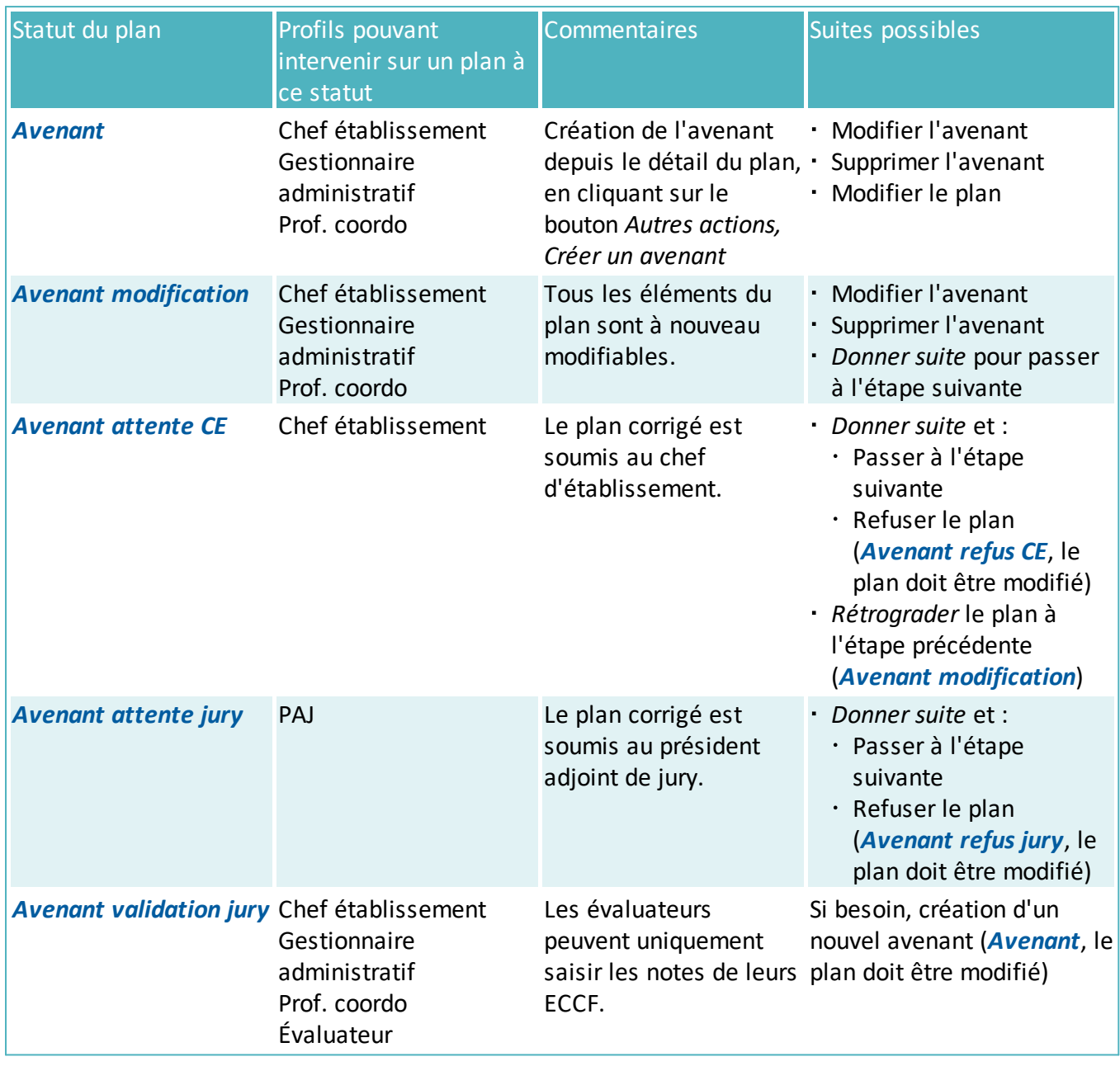

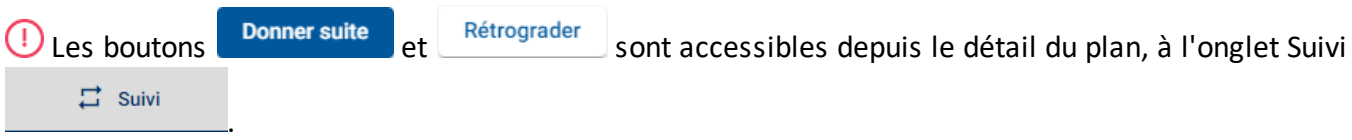